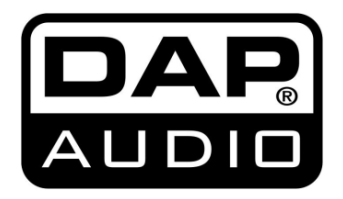

# **MANUALE**

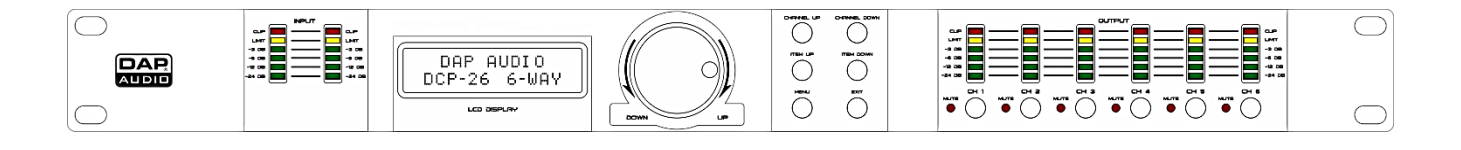

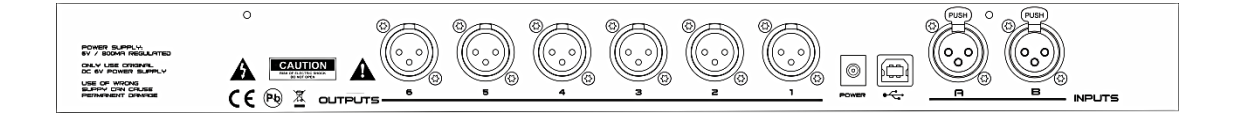

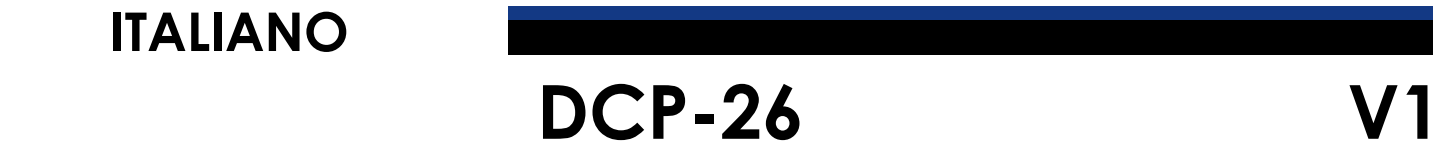

**Codice di ordine: D2084**

# Sommario

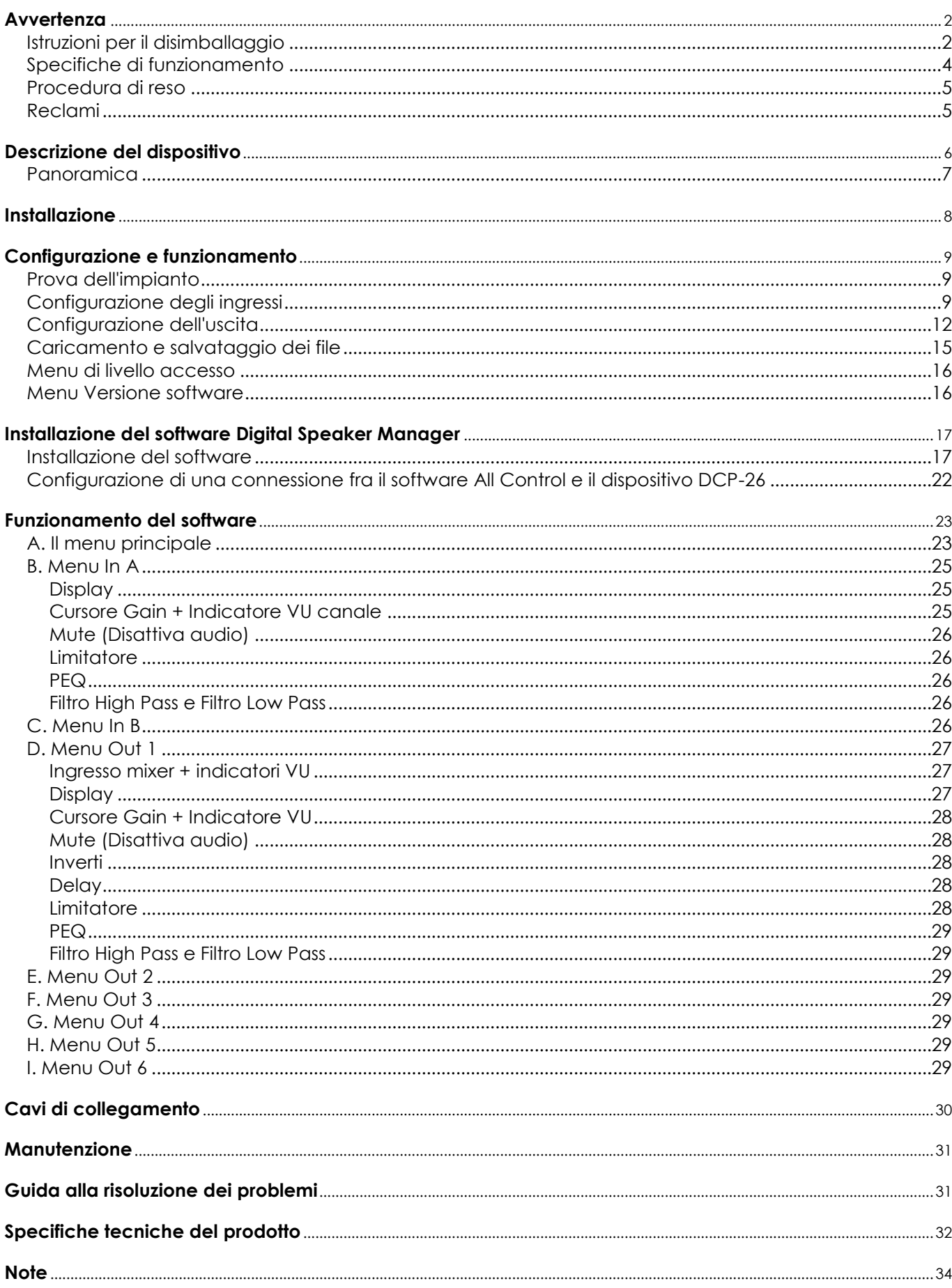

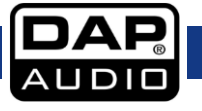

# <span id="page-2-0"></span>**Avvertenza**

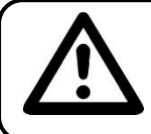

**PER LA VOSTRA SICUREZZA VI INVITIAMO A LEGGERE CON ATTENZIONE IL PRESENTE MANUALE PRIMA DI INIZIARE LE OPERAZIONI DI CONFIGURAZIONE!**

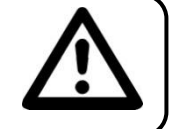

## <span id="page-2-1"></span>**Istruzioni per il disimballaggio**

Al momento della ricezione del prodotto, aprire con delicatezza la confezione e verificarne i contenuti al fine di accertarsi che tutte le componenti siano presenti e che siano state ricevute in buone condizioni. Nel caso in cui alcune componenti risultino danneggiate in seguito al trasporto o ancora nel caso in cui la confezione riporti segni di trattamento non corretto invitiamo a comunicarlo immediatamente al rivenditore e a conservare i materiali dell'imballaggio. Mettere da parte lo scatolone e i materiali dell'imballaggio. Nel caso in cui un dispositivo debba essere reso alla fabbrica, è importante che lo stesso venga restituito nella propria confezione e con l'imballaggio originale.

La confezione contiene:

- DAP DCP-26
- Software di editing dotato di tutte le funzioni
- Cavo USB (140cm)
- Alimentatore di corrente da 6Vdc/800mA
- Manuale dell'utente

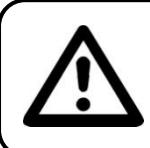

#### **ATTENZIONE!**

**Tenere questo dispositivo lontano da pioggia e umidità! Scollegare il cavo di alimentazione prima di aprire l'alloggiamento!**

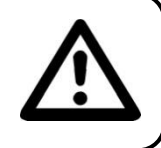

#### **Istruzioni di sicurezza**

Ogni persona coinvolta nel processo di installazione, funzionamento e manutenzione del dispositivo deve:

- essere qualificata
- attenersi alle istruzioni del presente manuale

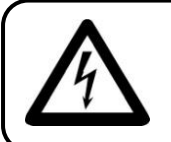

**ATTENZIONE! Prestare attenzione in fase di utilizzo. Le tensioni pericolose possono provocare pericolose scosse elettriche quando vengono toccati i cavi!**

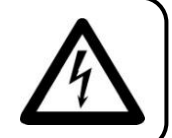

Prima di avviare la configurazione iniziale, verificare che non vi siano danni causati dal trasporto. Qualora si siano verificati danni in fase di trasporto, rivolgersi al rivenditore e non usare il sistema.

Al fine di mantenere condizioni perfette e di garantire un funzionamento sicuro, l'utente dovrà assolutamente attenersi alle istruzioni di sicurezza e agli avvertimenti indicati nel presente manuale.

Ci teniamo a sottolineare che i danni causati dalle modifiche apportate manualmente al dispositivo non sono coperti dalla garanzia.

Questo sistema non contiene componenti riutilizzabili dall'utente. Per gli interventi di manutenzione invitiamo a rivolgersi unicamente a personale qualificato.

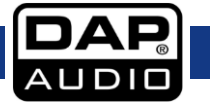

## **Importante:**

Il produttore non accetterà alcuna responsabilità per eventuali danni causati dalla mancata osservanza del presente manuale o da modifiche non autorizzate apportate all'impianto.

- Evitare che il cavo di alimentazione entri in contatto con altri cavi! Maneggiare il cavo di alimentazione e tutti i cavi di corrente prestando particolare attenzione!
- Non rimuovere mai etichette informative o etichette di avvertenza dall'unità.
- Non usare mai nessun tipo di oggetto per coprire il contatto di terra.
- Non inserire oggetti nelle prese di ventilazione.
- Non collegare questo sistema a un pacco dimmer.
- Non accendere e spegnere l'impianto in rapida sequenza; ciò potrebbe ridurne la durata di vita.
- Servirsi dell'impianto unicamente in spazi chiusi, per evitare che entri in contatto con acqua o altri liquidi.
- Evitare le fiamme e non posizionare il dispositivo vicino a liquidi o gas infiammabili.
- Scollegare sempre la spina dalla presa di corrente quando il sistema non è in uso. Afferrare il cavo di alimentazione solo dalla presa. Non estrarre mai la spina tirando il cavo di alimentazione.
- Verificare di non usare cavi sbagliati o difettosi.
- Verificare che i segnali nel mixer siano bilanciati. In caso contrario si potrebbero generare dei ronzii.
- Verificare di servirsi delle apposite DI per bilanciare i segnali non bilanciati; tutti i segnali in ingresso dovrebbero essere chiari.
- Verificare che la tensione disponibile non sia superiore a quella indicata sul pannello posteriore.
- Verificare che il cavo di alimentazione non venga mai strozzato o danneggiato. Verificare, a cadenze periodiche, il sistema e il cavo di alimentazione.
- Evitare le fiamme e non posizionare il dispositivo vicino a liquidi o gas infiammabili.
- Prima di collegare o scollegare il cavo di alimentazione, verificare che l'interruttore ON / OFF si trovi in posizione OFF.
- Prima di accendere o spegnere, verificare che gli amplificatori audio siano spenti; così facendo si eviteranno picchi di segnale, che disturbano e talvolta sono pericolosi (in particolare per gli alloggiamenti delle casse).
- Evitare di installare l'impianto vicino a radio o TV, telefoni cellulari, ecc. Questi apparecchi possono provocare interferenze di frequenze radio.
- In fase di collegamento delle altre componenti dell'impianto audio, prestare attenzione ai cosiddetti "ritorni di terra".
- Il modo migliore (benché non sempre attuabile) per evitare i ritorni di terra è quello di collegare la massa elettrica di tutti gli strumenti a un unico punto centrale (sistema a "stella"). In questo caso, il punto centrale può essere il mixer.
- Per evitare o risolvere ronzii e fruscii, provare varie combinazioni di ground-lift sulle unità dotate di interruttori per il ground-lift oppure verificare che tutti i telai siano collegati alla terra, o tramite la terra del cavo di alimentazione CA oppure tramite le viti di montaggio del rack del pannello anteriore.
- Prima di modificare le masse, spegnere abbassare sempre il volume degli amplificatori.
- Conservare questo manuale dell'utente per poterlo consultare in futuro. Ricordare inoltre che il dispositivo verrà valutato meglio nel mercato dell'usato se (oltre a essere in buone condizioni) si dispone anche della sua documentazione e dell'imballaggio originale.
- Servirsi sempre dell'unità col cavo di messa a terra CA collegato alla massa dell'impianto elettrico.
- Non caricare gli ingressi con un livello di segnale più grande rispetto a quello richiesto per fare in modo che la strumentazione funzioni a piena potenza.
- In fase di sostituzione del cavo di corrente o del cavo di segnale, spegnere l'interruttore di corrente o selezionare l'interruttore di modalità ingresso.
- A volta, quando si vuole inviare un segnale a più di un amplificatore, è opportuno servirsi di un distributore di segnale.
- Gli aumenti estremi di frequenza, congiuntamente a un livello elevato di segnale in ingresso elevato potrebbero causare episodi di overdrive sulla strumentazione. Nel caso in cui ciò si verifichi sarà necessario ridurre il livello di segnale in ingresso servendosi della funzione di controllo dell'INGRESSO.
- Per enfatizzare un intervallo di frequenza non è per forza di cose necessario portare il rispettivo controllo verso l'alto; suggeriamo, al contrario, di provare ad abbassare gli intervalli delle frequenze vicine. In questo modo si eviterà che l'elemento successivo del proprio percorso audio vada in overdrive. Si preserva inoltre un'importante riserva dinamica ("headroom")

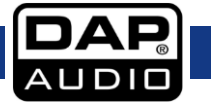

## **DCP-26**

- In caso di sostituzione servirsi unicamente di fusibili dello stesso tipo e amperaggio.
- Evitare le distorsioni! Verificare che tutte le componenti collegate al dispositivo DCP-26 abbiano delle potenze nominali sufficienti. In caso contrario verrà generata una distorsione, dato che le componenti vengono usate al limite delle loro possibilità.
- Evitare i loop di terra! Verificare di collegare gli amplificatori di potenza e il mixer allo stesso circuito elettrico per fare in modo che vi sia la stessa fase!
- Nel caso in cui il sistema cada o venga urtato, scollegare immediatamente l'alimentazione. Rivolgersi a un tecnico qualificato per richiedere un'ispezione di sicurezza prima di continuare a usare il dispositivo.
- Nel caso in cui il sistema sia stato esposto a grandi fluttuazioni di temperatura (ad esempio dopo il trasporto), attendere prima di accenderlo. L'aumento dell'acqua di condensa potrebbe danneggiare l'impianto. Lasciare spento il sistema fino a che non raggiunge la temperatura ambiente.
- Le riparazioni, l'assistenza e i collegamenti elettrici sono operazioni che vanno eseguite unicamente da un tecnico qualificato.
- GARANZIA: un anno dalla data d'acquisto.

## <span id="page-4-0"></span>**Specifiche di funzionamento**

- Questo impianto non è stato progettato per un uso permanente. Delle regolari pause di funzionamento contribuiranno a garantire una lunga durata di vita dell'impianto senza difetti.
- La distanza minima fra l'uscita della luce e la superficie illuminata deve essere superiore a 0,5 metri.
- La temperatura ambiente massima *t*<sup>a</sup> = 45°C non deve mai essere superata.
- L'umidità relativa non deve superare il 50% con una temperatura ambiente di 35° C.
- Nel caso in cui il dispositivo venga usato in altri modi rispetto a quelli descritti nel presente manuale, potrebbe subire danni invalidando così la garanzia.
- Qualsiasi altro uso potrebbe portare a pericoli quali ad esempio cortocircuiti, ustioni, scosse elettriche, incidenti, ecc.

Rischiate di mettere in pericolo la vostra sicurezza e quella di altre persone!

## **Un'errata installazione potrebbe provocare gravi danni a persone e oggetti!**

#### **Collegamento alla corrente**

Collegare il dispositivo alla presa di corrente servendosi del cavo di alimentazione. Prestare sempre attenzione e verificare che il cavo del colore giusto sia collegato al posto giusto.

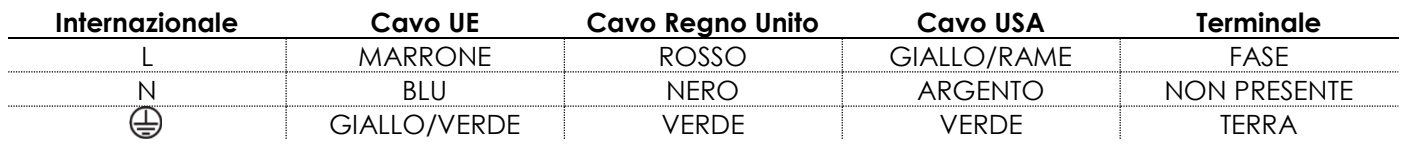

## **Verificare che il dispositivo sia sempre collegato correttamente alla terra!**

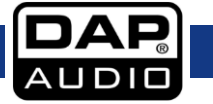

<span id="page-5-0"></span>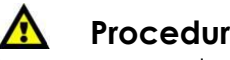

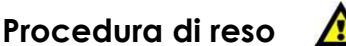

La merce resa deve essere inviata tramite spedizione prepagata nell'imballaggio originale; non verranno emessi ticket di riferimento.

Sulla confezione deve essere chiaramente indicato un Numero RMA (Return Authorization Number, Numero di Autorizzazione Reso). I prodotti resi

senza un numero RMA verranno respinti. Highlite non accetterà i beni resi e non si assume alcuna responsabilità. Contattare telefonicamente Highlite al numero 0031-455667723 o inviare un'e-mail all'indirizzo [aftersales@highlite.nl](mailto:aftersales@highlite.nl) e richiedere un numero RMA prima di rispedire la merce. Essere pronti a fornire numero di modello, numero di serie e una breve descrizione della causa del reso. Imballare in modo adeguato il dispositivo; eventuali danni derivanti da un imballaggio scadente rientrano fra le responsabilità del cliente. Highlite si riserva il diritto di decidere a propria discrezione se riparare o sostituire il prodotto (i prodotti). A titolo di suggerimento, un buon imballaggio UPS o una doppia confezione sono sempre dei metodi sicuri da usare.

## **Nota: Nel caso in cui vi venga attributo un numero RMA, chiediamo gentilmente di indicare le seguenti informazioni su un foglio di carta da**

## **inserire all'interno della confezione:**

- 1) Il vostro nome
- 2) Il vostro indirizzo
- 3) Il vostro numero di telefono
- 4) Una breve descrizione dei sintomi

## <span id="page-5-1"></span>**Reclami**

Il cliente ha l'obbligo di verificare i beni ricevuti alla consegna al fine di notare eventuali articoli mancanti e/o difetti visibili o di eseguire questo controllo appena dopo il nostro annuncio del fatto che la merce è a sua disposizione. I danni verificatisi in fase di trasporto sono una responsabilità dello spedizioniere; sarà quindi necessario

segnalare i danni al trasportatore al momento della ricezione della merce.

È responsabilità del cliente notificare e inviare reclami allo spedizioniere nel caso in cui un dispositivo sia stato danneggiato in fase di spedizione. I danni legati al trasporto ci dovranno essere segnalati entro un giorno dalla ricezione della merce.

Eventuali spedizioni di resi dovranno essere post-pagate in qualsiasi caso. Le spedizioni di reso dovranno essere accompagnate da una lettera che spiega la motivazione del reso. Le spedizioni di reso nonprepagate verranno rifiutate, eccezion fatta nel caso in cui sussistano indicazioni contrarie per iscritto. I reclami nei nostri confronti vanno resi noti per iscritto o tramite fax entro 10 giorni lavorativi dalla ricezione della fattura. Dopo questo periodo di tempo i reclami non verranno più gestiti.

Dopo questo momento, i reclami verranno presi in considerazione unicamente nel caso in cui il cliente abbia rispettato tutte le sezioni dell'accordo, a prescindere dall'accordo da cui deriva l'obbligo.

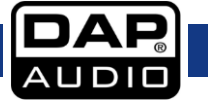

# <span id="page-6-0"></span>**Descrizione del dispositivo**

## **Caratteristiche**

Il DCP-26 è un crossover digitale con 2 ingressi e 6 uscite

- 48 KHz, Frequenza di campionamento 64Bit
- 5 filtri parametrici per ingresso e uscita
- Interfaccia USB con software user-friendly in dotazione
- Progettato e assemblato in Europa

Il dispositivo DCP-26 è un gestore di altoparlanti digitali estremamente completo con 2 ingressi e 6 uscite. Anche se non siete dei tecnici del suono potrete configurare questa unità in modo facile grazie al software in dotazione che potete a collegare a PC o Mac tramite l'interfaccia USB di cui è dotato. Dispone di 5 PEQ su ingressi e uscite oltre che di vari tipi di filtri per gestire qualsiasi tipo di cassa o impianto di casse. Il dispositivo è inoltre dotato di tutte le funzioni necessarie, quali ad esempio inversione di fase, limitatori e delay. Dei chiari indicatori di ingresso e uscita, congiuntamente al display LCD, offrono tutte le informazioni necessarie per una comoda visualizzazione. I nostri tecnici continueranno a lavorare sui preset per le gamme di altoparlanti DAP al fine di consentirvi di partire col piede giusto col vostro impianto audio DAP. Potrete scaricare questi preset dal sito www.dap-audio.info; in alternativa, potrete rivolgervi al vostro rivenditore locale. Il dispositivo DCP-26 è la soluzione ideale per PA, line array e impianti audio oltre che per reti di distribuzione audio.

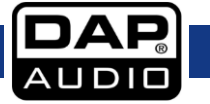

# <span id="page-7-0"></span>**Panoramica**

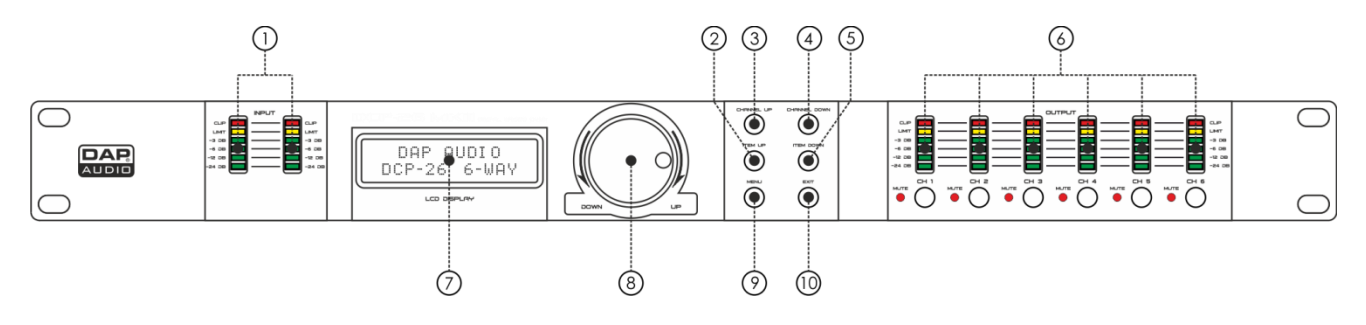

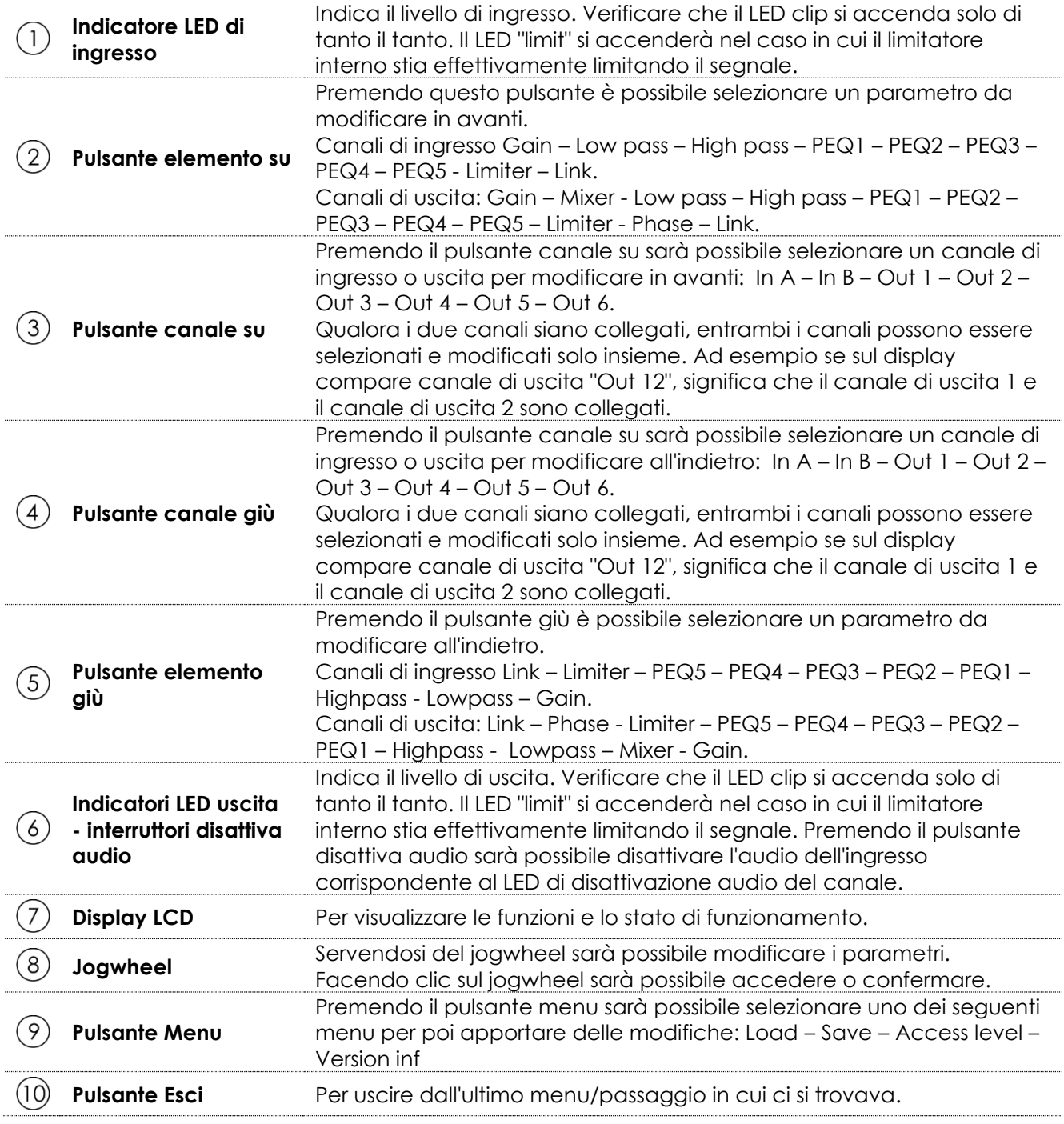

## **Lato posteriore**

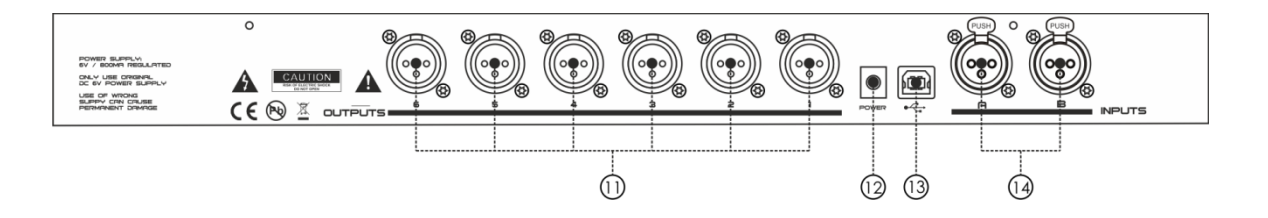

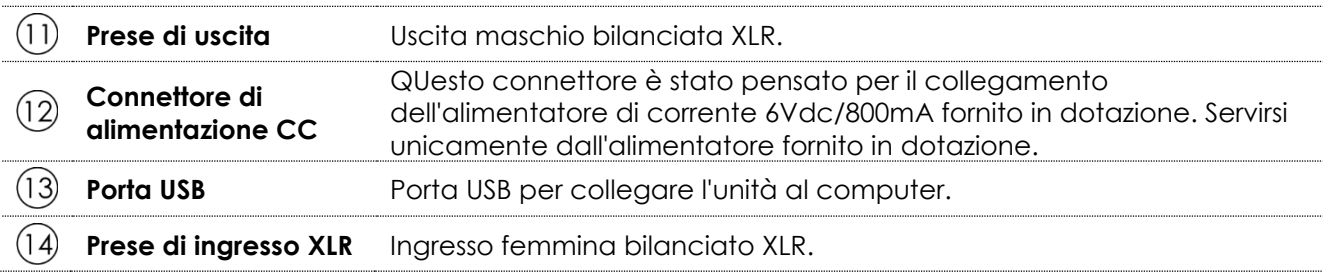

# <span id="page-8-0"></span>**Installazione**

Togliere completamente l'imballaggio dal dispositivo DCP-26. Accertarsi di rimuovere tutta la gomma e l'imbottitura di plastica.

Avvitare il dispositivo su un rack da 19". Collegare tutti i cavi.

**Scollegare sempre dalla presa di corrente prima delle operazioni di pulizia o di manutenzione. I danni causati dal mancato rispetto di queste indicazioni non sono coperti dalla garanzia.**

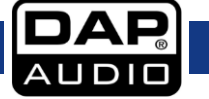

# <span id="page-9-0"></span>**Configurazione e funzionamento**

Prima di collegare l'unità verificare sempre che la sorgente di alimentazione corrisponda alla tensione indicata nelle specifiche tecniche del prodotto. Installare questo dispositivo su una superficie piatta, non inclinata o curva.

Non fornire alimentazione prima di aver installato e collegato correttamente tutte le componenti dell'impianto.

Verificare di accendere il dispositivo DCP-26 prima di accendere gli amplificatori per evitare rumori forti che potrebbero danneggiare gli altoparlanti o disturbare il pubblico.

#### <span id="page-9-1"></span>**Prova dell'impianto**

Dopo aver collegato i cavi, eseguire un test di sistema. Premere tutti i pulsanti Mute per disattivare l'audio di tutte le uscite. Attivare per prime le uscite HF (Alti). Nel caso in cui il cablaggio sia stato eseguito in modo alto, i segnali audio Alti verranno emessi dalle casse dei bassi, che non verranno così danneggiate. In caso contrario, i segnali audio Bassi potrebbero distruggere gli altoparlanti degli Alti.

#### <span id="page-9-2"></span>**Configurazione degli ingressi**

Premere il pulsante Canale su per selezionare il canale che si desidera modificare. Nel seguente esempio è stato selezionato il canale di ingresso A.

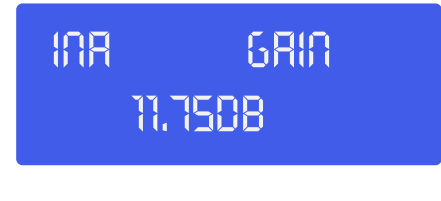

Regolare il gain agendo sul **jogwheel (8).** Premere il pulsante **item up (2)** per procedere con l'elemento<br>successivo. Nel nostro esempio si tratta del filtro Lowpass. successivo. Nel nostro esempio si tratta del filtro Lowpass.

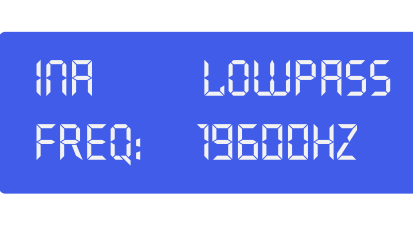

Regolare agendo sul **jogwheel (8)**. Sarà possibile spegnere il filtro lowpass agendo sul **jogwheel (8)** in kegolare agenao sul **jogwneel (8)**. Sara possiblie spegnere il fillifo lowpass agenao sul **jogwneel (8)** in **i**<br>senso orario fino a che la frequenza non supera i 20kHz. Fare clic sul **jogwheel (8)** per modificare il tipo d filtro. **\_\_\_\_\_\_\_\_\_** 

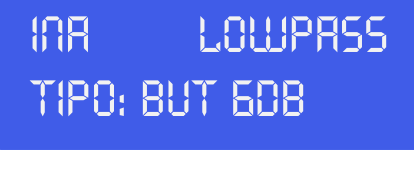

Selezionare il tipo agendo sul **jogwheel (8)**. Sarà possibile scegliere fra: But(terworth) 6dB, Bes(sel) 6dB, Selezionare il tipo agendo sul **jogwheel (8)**. Sarà possibile scegliere fra: But(terworth) 6dB, Bes(sel) 6dB,<br>But(terworth) 12dB, Bes(sel) 12dB, L(inkwitz) R(iley)12dB, But(terworth) 18dB, Bes(sel) 18dB, But(terworth) 24dB e Bes(sel) 24dB. Dopo aver selezionato il tipo di filtro corretto, fare clic su **jogwheel (8)** per tornare 24dB e Bes(sel) 24dB. Dopo aver selezionato il tipo di filtro corretto, fare clic su **jogwheel (8)** per tornare<br>alla frequenza del filtro lowpass (per (ri)regolare) o premere il pulsante **item up (2)** per procedere con l'elemento successivo, che nel nostro esempio è il filtro Highpass.

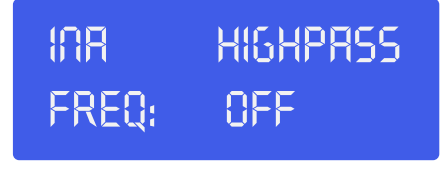

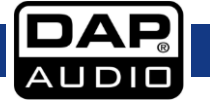

Regolare la frequenza highpass agendo sul **jogwheel (8)**. Sarà possibile spegnere il filtro highpass agendo sul **jogwheel (8)** in senso anti-orario fino a che la frequenza non supera i 20Hz. Fare clic sul **jogwheel (8)** per selezionare un tipo di filtro.

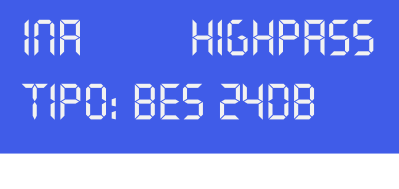

Selezionare il tipo agendo sul **jogwheel (8)**. Sarà possibile scegliere fra: But(terworth) 6dB, Bes(sel) 6dB,<br>But(terworth) 12dB. Bes(sel) 12dB. L(inkwitz) R(ilev)12dB. But(terworth) 18dB. Bes(sel) 18dB. But(terworth) But(terworth) 12dB, Bes(sel) 12dB, L(inkwitz) R(iley)12dB, But(terworth) 18dB, Bes(sel) 18dB, But(terworth) 24dB and Bes(sel) 24dB. Dopo aver selezionato il tipo di filtro corretto, fare clic su **jogwheel (8)** per tornare **\_\_\_\_\_\_\_\_\_**  alla frequenza del filtro lowpass (per (ri)regolare) o premere il pulsante item up per procedere con l'elemento successivo, che nel nostro esempio è il filtro Highpass.

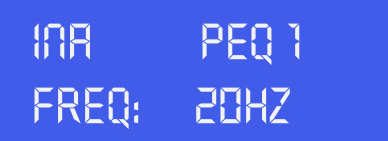

Regolare la frequenza agendo sul **jogwheel (8)**. Fare clic sul **jogwheel (8)** per procedere col parametro<br>successivo. successivo. 

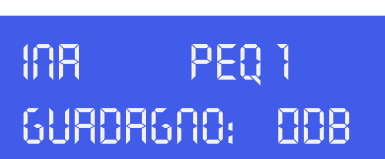

Regolare il gain agendo sul **jogwheel (8)**. Fare clic sul **jogwheel (8)** per procedere col parametro<br>successivo. successivo.

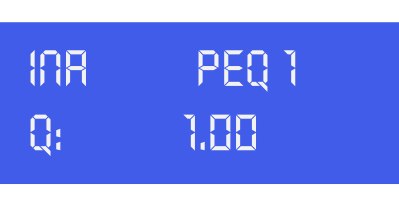

Regolare il fattore Q agendo sul **jogwheel (8)**. Fare clic sul **jogwheel (8)** per procedere col parametro<br>successivo. successivo.

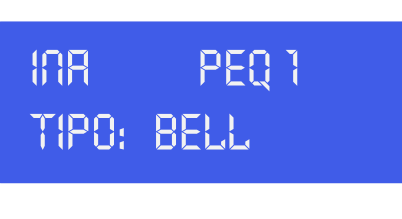

Selezionare il tipo di filtro agendo sul **jogwheel** (8). Fare clic sul **jogwheel** (8) per procedere col parametro<br>successivo. successivo.

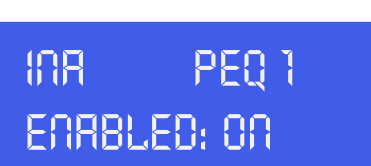

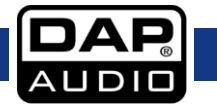

Attivare o disattivare l'EQ parametrico attualmente selezionando intervenendo sul **jogwheel (8)**. Fare clic sul **jogwheel** (8) per procedere col parametro successivo. In alternativa, premere il pulsante **item up (2)** per selezionare l'elemento successivo. Nel nostro caso si tratta di PEQ 2

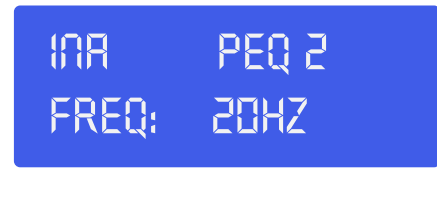

Regolare i parametri PEQ 2 allo stesso modo secondo quanto descritto per PEQ 1. Ripetere questa<br>procedura i valori da PEQ 3 a PEQ 5 ove necessario. procedura i valori da PEQ 3 a PEQ 5 ove necessario.

Premendo il pulsante **item up (2)** dopo aver selezionato PEQ 5, sarà possibile regolare i parametri del **\_\_\_\_\_\_\_\_\_**  limitatore per l'ingresso A.

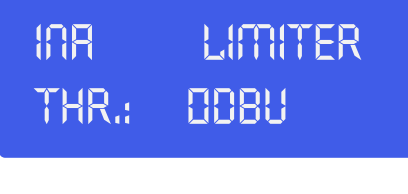

Regolare la soglia del limitatore agendo sul **jogwheel (8)**. Fare clic sul **jogwheel (8)** per procedere col<br>parametro successivo. parametro successivo.

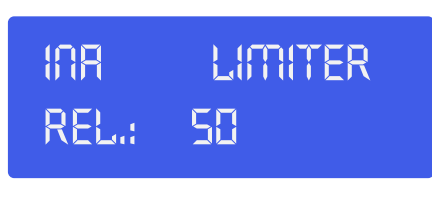

**11,75dB\_\_\_\_\_\_\_\_\_** Regolare il tempo di rilascio del limitatore (in ms) agendo sul **jogwheel (8)**.

#### **IMPORTANTE!**

IMPORTANTE!<br>Attivando il limitatore su un output specifico varia anche il modo in cui il livello viene visualizzato su **misuratore VU LED corrispondente: Il livello indicato sul misuratore non è più il livello di output "assoluto", ma il livello del segnale a -24dB, -12dB, -6dB, -3dB confrontato alla soglia del limitatore (LED di limite arancione), a prescindere dall'intervallo di soglia.**

Ora è stata completata la configurazione del canale di A. Qualora i canali di ingresso non siano collegati, sarà necessario premere il pulsante **channel up (3)** e configurare il canale di ingresso B esattamente come indicato per il canale A.

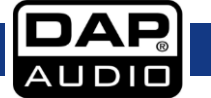

## **DCP-26**

## <span id="page-12-0"></span>**Configurazione dell'uscita**

Selezionare l'uscita 1 premendo il pulsante **Channel Up (3)** o il pulsante **Channel Down (4)**. Nel caso in cui sia possibile selezionare solo Uscita 12, Uscita 34 e Uscita 56, tutti e 6 i canali sono collegati (a coppie). Per regolare i 6 canali di uscita separatamente sarà necessario scollegare i canali (cfr. pagina 12).

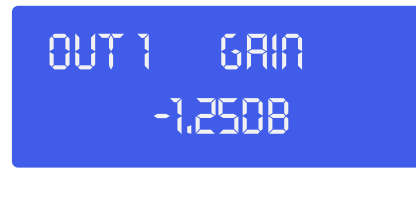

Regolare il gain agendo sul **jogwheel (8)**. Premendo il pulsante **item Up (2)** sarà possibile procedere con<br>l'elemento l'elemento

successivo, nel nostro esempio il mixer. **\_\_\_\_\_\_\_\_\_** 

> **Uscita 1 mixer: Ingresso A: odb**

Regolare il volume del volume mix per l'ingresso A agendo il **jogwheel (8)**. Premendo il pulsante **item Up**<br>**(2) (2)**

sarà possibile procedere col menu mixer. Note: il menu mixer è attivato solo se i canali di ingresso non<br>sono sono

collegati.

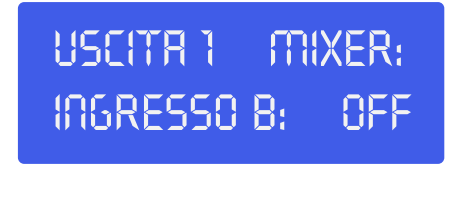

Regolare il volume del volume mix per l'ingresso B agendo il **jogwheel (8)**. Premere il pulsante **item Up (2)**<br>per procedere per procedere **\_\_\_\_\_\_\_\_\_** 

con la configurazione Delay.

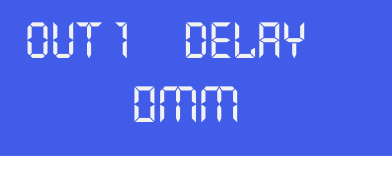

Fare clic su **jogwheel (8)** per regolare il ''delay'' in mm, inch o ms. Quindi, regolare il tempo di delay<br>aaendo sul agendo sul

**jogwheel (8)**. Premere il pulsante **item up (2)** per procedere col menu filtro Low Pass. **\_\_\_\_\_\_\_\_\_** 

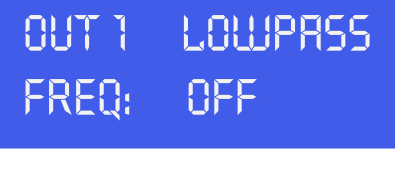

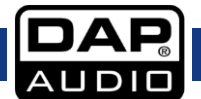

Regolare la frequenza cut off agendo sul **jogwheel (8)**. Fare clic sul **jogwheel (8)** per procedere col parametro successivo.

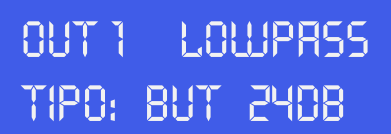

Selezionare il tipo di filtro agendo sul **jogwheel (8)**. Premere il pulsante **item up (2)** per procedere col<br>menu filtro menu filtro High Pass.

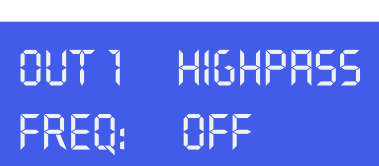

Regolare la frequenza cut off agendo sul **jogwheel (8)**. Fare clic sul **jogwheel (8)** per procedere col<br>parametro successivo. parametro successivo.

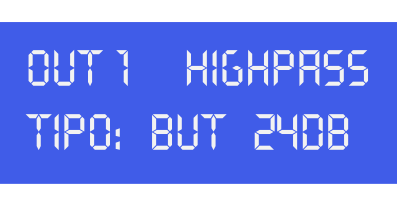

Selezionare il tipo agendo sul **jogwheel (8)**. Sarà possibile scegliere fra: But(terworth) 6dB, Bes(sel) 6dB, Selezionare il tipo agendo sul **jogwheel (8)**. Sarà possibile scegliere fra: But(terworth) 6dB, Bes(sel) 6dB,<br>But(terworth) 12dB, Bes(sel) 12dB, L(inkwitz) R(iley)12dB, But(terworth) 18dB, Bes(sel) 18dB, But(terworth) 24dB and Bes(sel) 24dB. Dopo aver selezionato il tipo di filtro corretto, agire sul **jogwheel (8)** per regolare **\_\_\_\_\_\_\_\_\_**  nuovamente la frequenza

lowpass, o premere il pulsante **item up (2)** per procedere con l'elemento successivo, nel nostro esempio, PEQ 1.

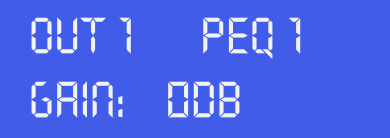

Regolare il gain agendo sul **jogwheel (8)**. Fare clic sul **jogwheel (8)** per procedere col parametro successivo. successivo. 

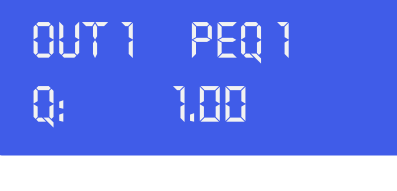

Regolare il fattore Q agendo sul **jogwheel (8)**. Fare clic sul **jogwheel (8)** per procedere col parametro<br>successivo. successivo.

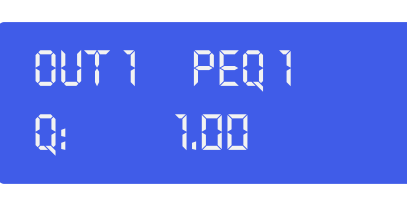

Selezionare il tipo di filtro agendo sul **jogwheel** (8). Fare clic sul **jogwheel** (8) per procedere col parametro<br>successivo. successivo.

# **Out 1 peq 1 tipo: BES 24db**

Attivare o disattivare l'EQ parametrico attualmente selezionando intervenendo sul jogwheel. Fare clic sul Affivare o aisaffivare i EQ parametrico affualmente selezionando intervenendo sui jogwneei. Fare clic si<br>jogwheel per confermare e procedere al parametro successivo. In alternativa, premere il pulsante **item up (2)** per procedere con l'elemento successivo. Nel nostro caso si tratta di PEQ 2 **\_\_\_\_\_\_\_\_\_** 

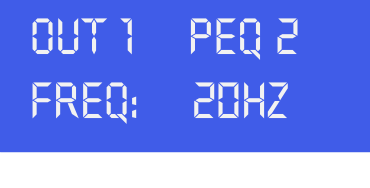

Regolare i parametri PEQ 2 allo stesso modo secondo quanto descritto per PEQ 1. Al termine, premere il<br>pulsante **item up (2)** per regolare i parametri PFQ 3, PFQ 4, e PFQ 5. pulsante **item up (2)** per regolare i parametri PEQ 3, PEQ 4, e PEQ 5.

Premendo il pulsante **item up (2)** dopo aver selezionato PEQ 5, sarà possibile regolare i parametri del **\_\_\_\_\_\_\_\_\_**  limitatore per l' l'ingresso A.

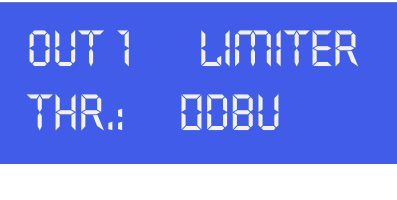

Regolare la soglia del limitatore agendo sul **jogwheel (8)**. Fare clic sul **jogwheel (8)** per procedere col<br>parametro successivo. parametro successivo.

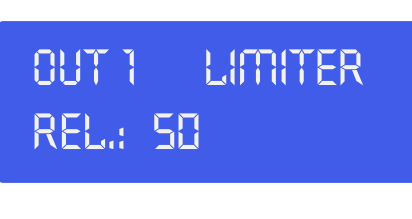

Regolare il tempo di rilascio del limitatore agendo sul **jogwheel (8)**. Premere il pulsante **item up (2)** per<br>procedere con l'elemento successivo. procedere con l'elemento successivo.

#### **IMPORTANTE!**

**Attivando il limitatore su un output specifico varia anche il modo in cui il livello viene visualizzato su misuratore VU LED corrispondente: Il livello indicato sul misuratore non è più il livello di output "assoluto", ma il livello del segnale a -24dB, -12dB, -6dB, -3dB confrontato alla soglia del limitatore (LED di limite arancione), a prescindere dall'intervallo di soglia.**

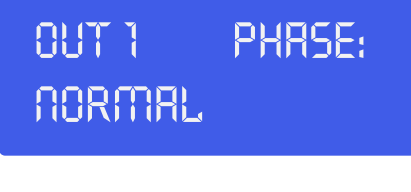

Selezionare fase normale o invertita agendo sul **jogwheel (8)**. Premere il pulsante **item up (2)** per<br>procedere con l'elemento successivo. procedere con l'elemento successivo.

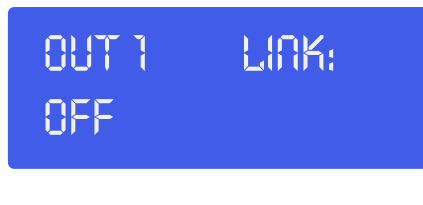

Selezionare link on od off agendo sul **jogwheel (8)**.<br>————————————————————

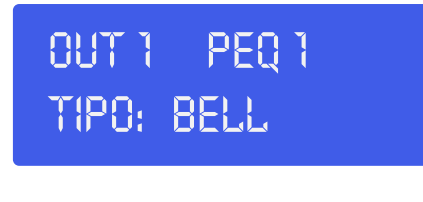

Ora che è stata completata l'impostazione del canale di uscita 1, sarà necessario usare il pulsante Ora che è stata completata l'impostazione del canale di uscita I, sarà necessario usare il pulsante<br>**channel up (3)** e configurare gli altri canali di uscita usando il pulsante **item up (2)**, il pulsante **item down (5)** e il **jogwheel (8)** secondo quanto descritto per il canale di uscita 1. **\_\_\_\_\_\_\_\_\_** 

#### <span id="page-15-0"></span>**Caricamento e salvataggio dei file**

Premendo il pulsante **menu (9)** una volta si apre il menu di caricamento.

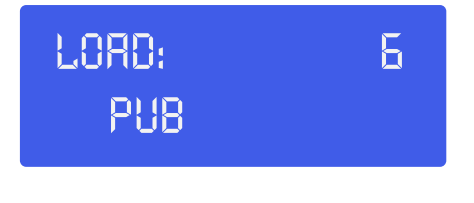

Agendo sul **jogwheel (8)** sarà possibile selezionare uno dei 50 preset utente. Facendo clic sul **jogwheel**<br>**(8)** si caricherà il preset attualmente selezionato. La riga bassa del displav indica il nome del preset **(8)** si caricherà il preset attualmente selezionato. La riga bassa del display indica il nome del preset.

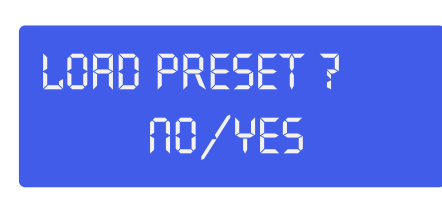

Per continuare il caricamento del preset. Selezionare Yes agendo sul **jogwheel** (8). Confermare facendo<br>clic sul **ioawheel(8)**. Ora il preset è stato caricato. clic sul **jogwheel(8)**. Ora il preset è stato caricato.

Premendo due volte il pulsante **menu (9)** sarà oissubuke accedere al menu di salvataggio. **\_\_\_\_\_\_\_\_\_** 

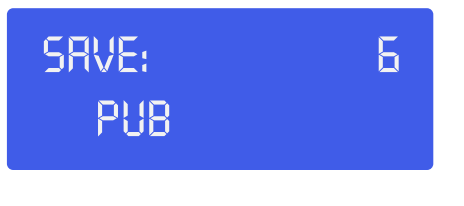

Agendo sul **jogwheel (8)** sarà possibile selezionare una posizione (1 – 50) in cui salvare le impostazioni Agendo sul **jogwheel (8)** sarà possibile selezionare una posizione (1 – 50) in cui salvare le impostazioni<br>attuali. Facendo clic sul **jogwheel (8)** verranno salvate le impostazioni attuali nella posizione selezionata. Il sistema chiederà di assegnare un nome al nome del preset.<br>

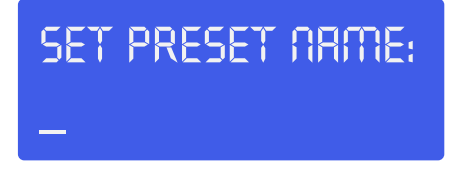

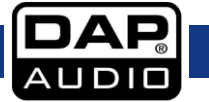

Selezionare un carattere nella posizione cursore agendo sul **jogwheel (8)**, facendo clic sul **jogwheel (8)** si conferma il carattere selezionato e si sposta il cursore al carattere successivo da modificare. Premendo il pulsante **exit (10)** si elimina l'ultimo carattere confermato. Dopo aver configurato il nome, premere nuovamente il pulsante **menu (9)**.

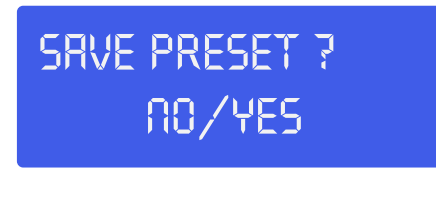

Per continuare il salvataggio del preset. Selezionare Yes agendo sul **jogwheel** (8). Quindi confermare Per continuare il salvataggio del preset. Selezionare Yes agendo sul **jogwheel** (8). Quindi confermare<br>facendo clic sul **jogwheel (8)** (in caso contrario premere il pulsante **exit (10)**). Ora il preset è stato salvato nella posizione selezionata.

#### <span id="page-16-0"></span>**Menu di livello accesso**

Premere il pulsante **menu (9)** tre volte, per accedere al menu livello accesso. Questo menu consente di proteggere le proprie impostazioni servendosi di una password.

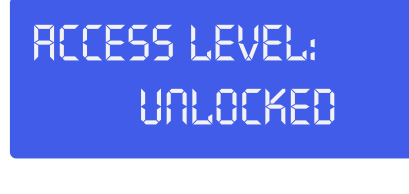

Ruotare il **jogwheel (8)** per modificare il livello di accesso e impostarlo su bloccato. Confermare facendo<br>clic sul **jogwheel(8)**. clic sul **jogwheel(8)**.

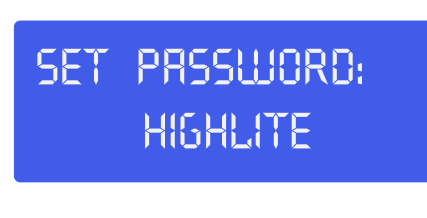

Qualora lo si desideri, modificare la password agendo e facendo clic sul **jogwheel (8)**. Se viene **11,75dB\_\_\_\_\_\_\_\_\_** impostata la password, confermarla premendo due volte il pulsante **menu (9)**.

#### <span id="page-16-1"></span>**Menu Versione software**

Premendo quattro volte il pulsante **menu (9)**, sul display compare la versione software del proprio dispositivo DCP-26.

> **Version info SN: 0000010101**

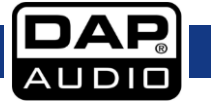

# <span id="page-17-0"></span>**Installazione del software Digital Speaker Manager**

#### <span id="page-17-1"></span>**Installazione del software**

Se il CD non si avvia automaticamente, aprire il CD e fare doppio clic sull'icona **setup.exe**.

Ora comparirà la finestra di configurazione, come indicato nella seguente immagine.

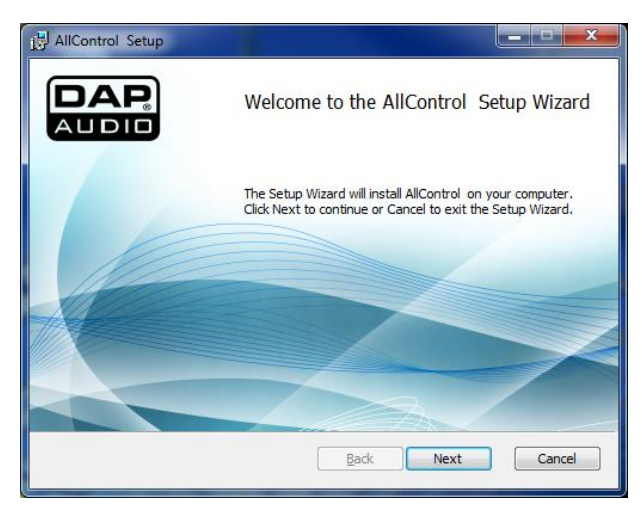

Fare clic sul pulsante avanti.

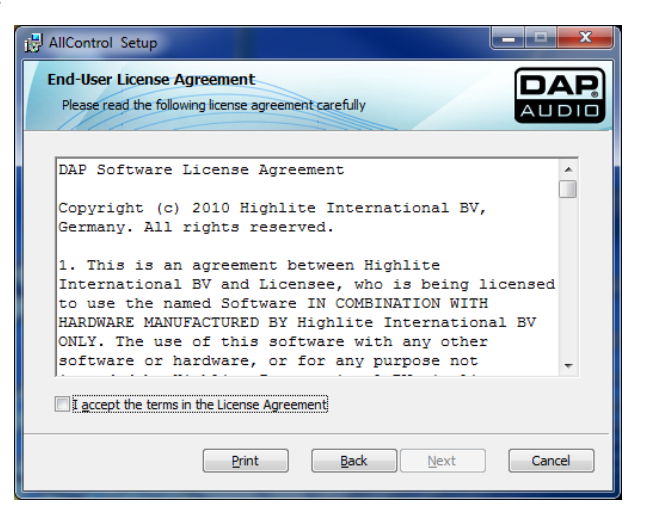

Accettare i termini facendo clic sulla casella di conferma.

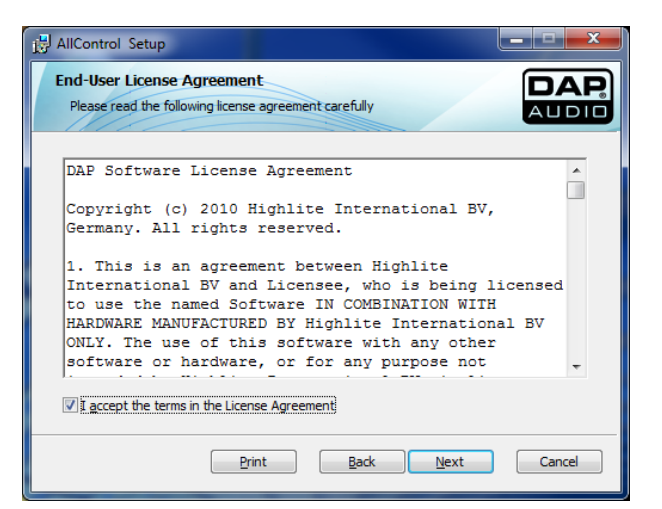

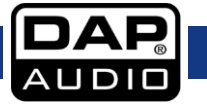

Quindi, fare clic su Avanti.

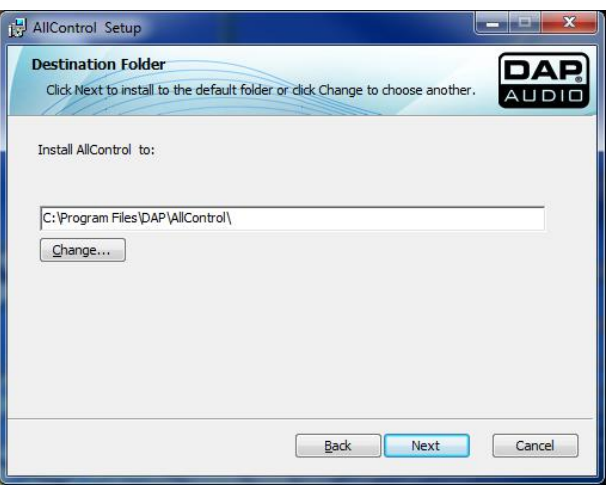

Nel caso in cui il percorso di installazione sia corretto (opzione consigliata), fare clic su avanti.

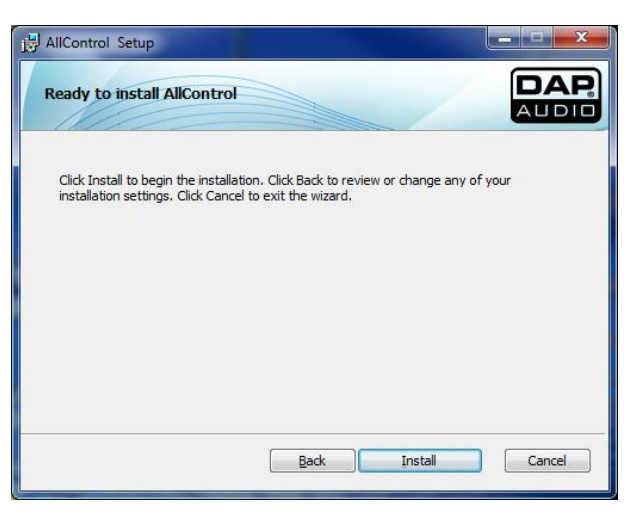

Fare clic sul pulsante installa.

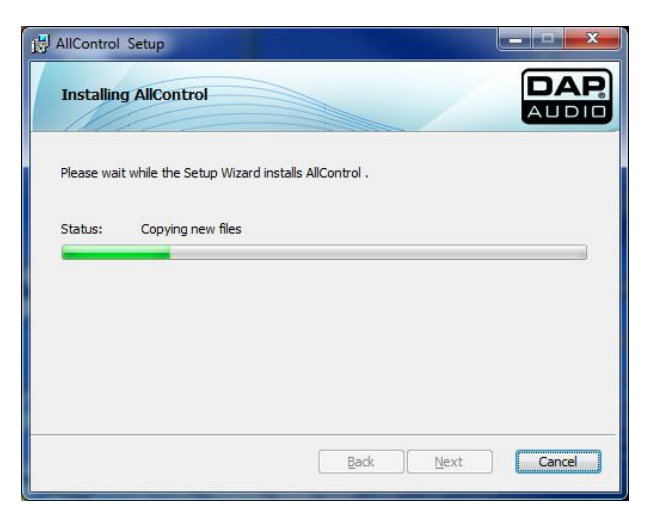

Attendere fino a che non compare la schermata successiva.

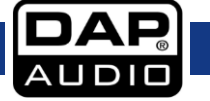

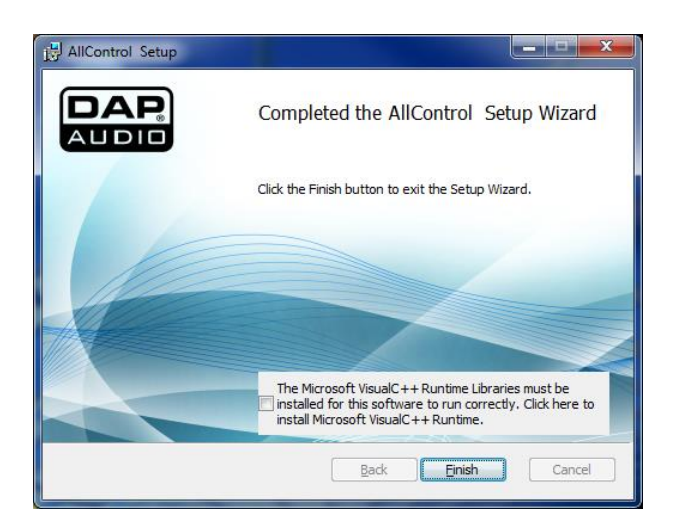

Verificare di apporre un segno di spunta sulla casella di conferma per installare Microsoft VisualC++Runtime.

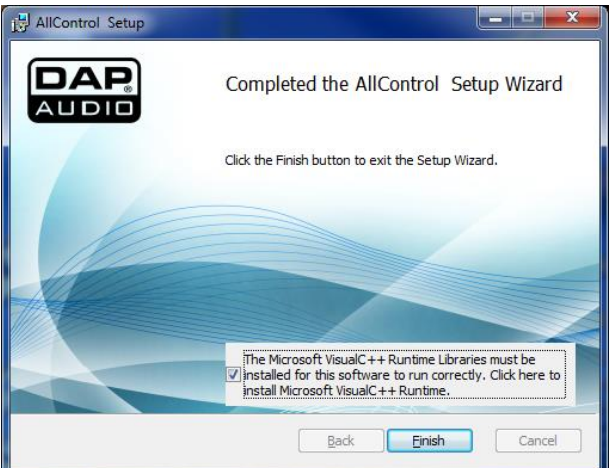

Fare clic sul pulsante fine per installare il programma VisualC++Runtime.

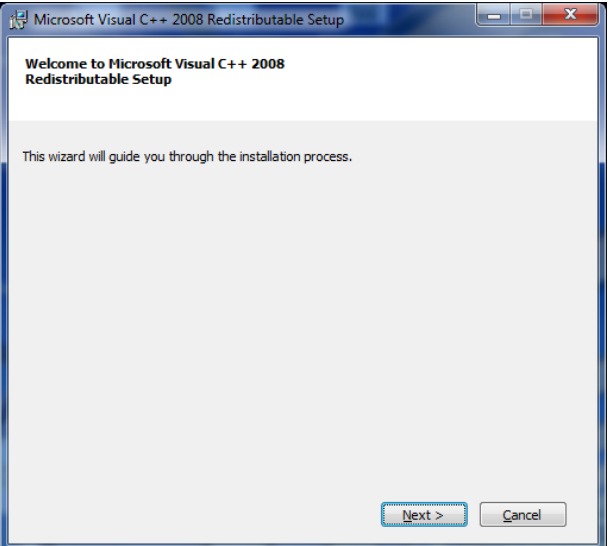

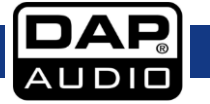

Fare clic sul pulsante avanti.

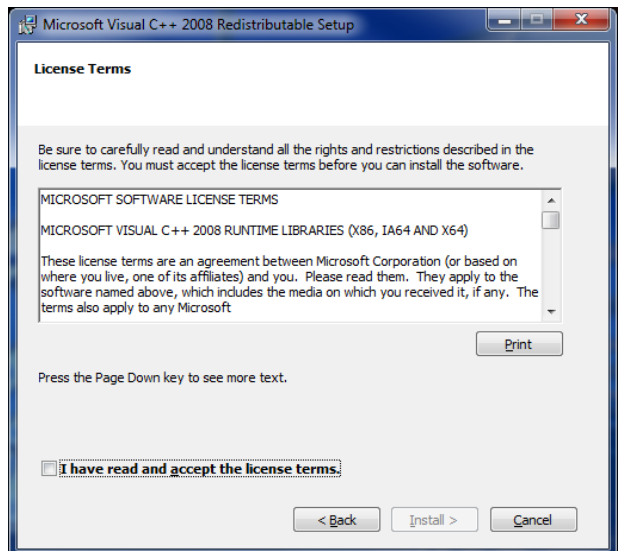

Apporre un segno di spunta sulla casella di conferma per accettare i termini di licenza.

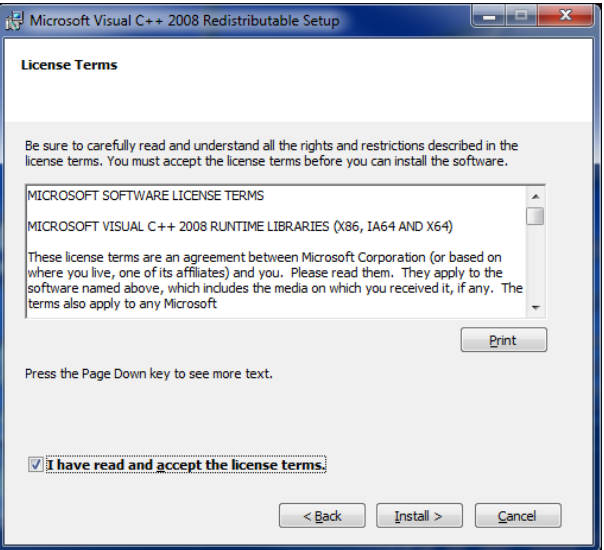

Fare clic sul pulsante Installa.

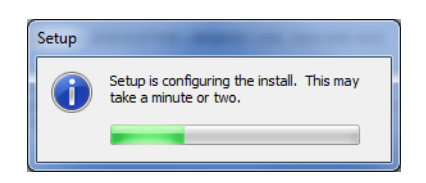

Attendere il completamento dell'installazione.

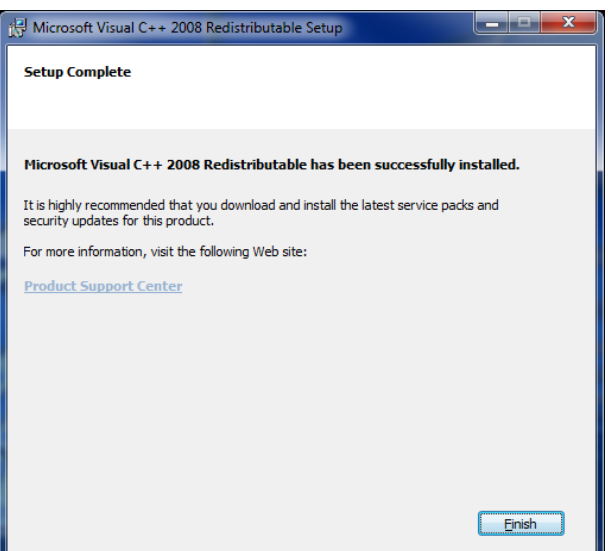

**Ora è stato installato con successo tutto il software di controllo DAP che può essere usato per gestire e modificare i propri suoni per DAP DCP-24, DCP-26 e/o DCL-22.**

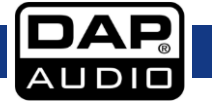

## **Collegamento del DCP-26 al PC**

Servirsi del cavo USB in dotazione per collegare l'unità DCP-26 al PC.

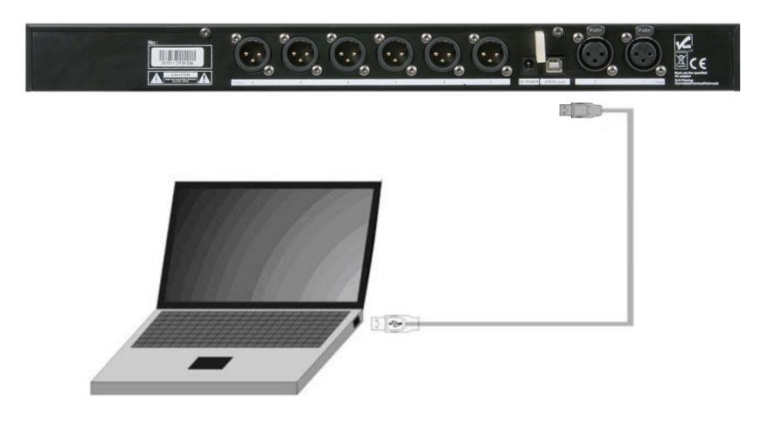

#### <span id="page-22-0"></span>**Configurazione di una connessione fra il software All Control e il dispositivo DCP-26**

Collegare il dispositivo DCP-26 al PC usando il cavo USB in dotazione. Avviare il software All Control. Il software inizia a cercare il dispositivo e riconosce automaticamente se il dispositivo è collegato è un DCP-24, a un DCP-26 o a un DCL-22.

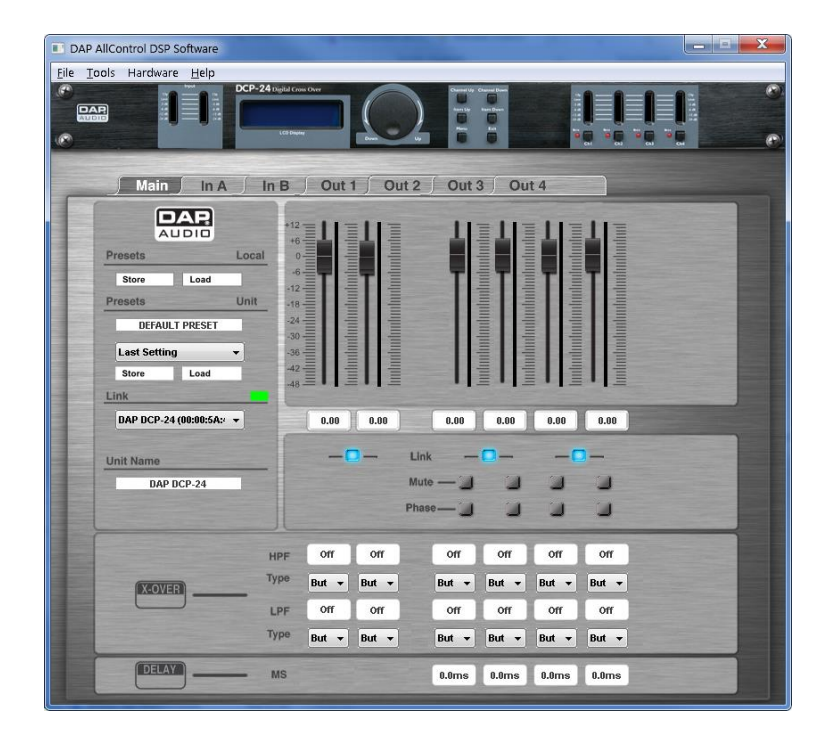

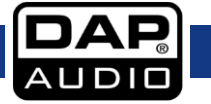

# <span id="page-23-0"></span>**Funzionamento del software**

Il software All control offre 9 menu; nel caso del DCP 26 abbiamo accesso a 9 menu:

- A. Main
- B. Ingresso A
- C. Uscita B
- D. Uscita 1
- E. Uscita 2
- F. Uscita 3
- G. Uscita 4
- H. Uscita 5
- I. Uscita 6

## <span id="page-23-1"></span>**A. Il menu principale**

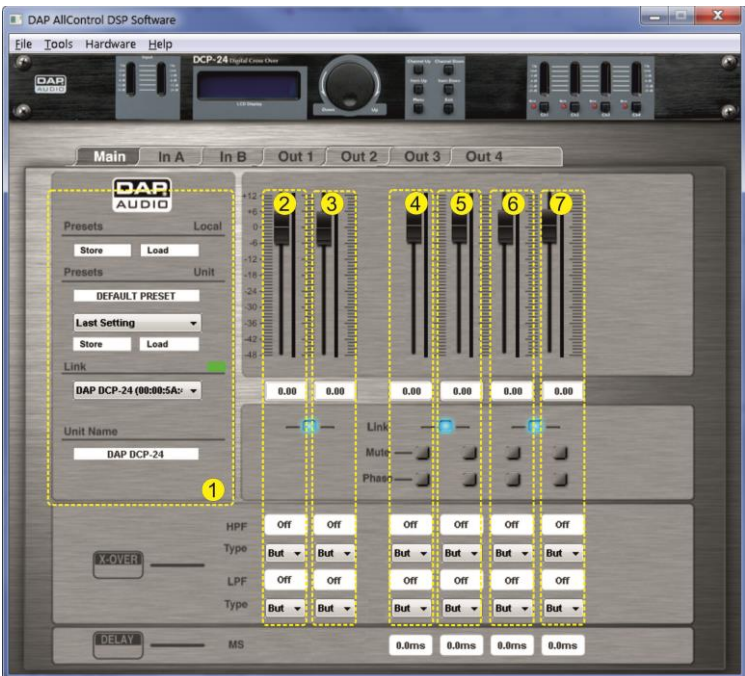

Il menu principale offre una panoramica di tutte le impostazioni. Possiamo dividere la schermata principale in 7 zone:

#### **1. Zona sistema**

La zona sistema visualizza, dall'alto verso il basso:

The local preset's **store** button allows you to store the current settings which are both in the all control software's working memory, to your computer's hard disk or other storage medium.

Il pulsante preset unità **load** consente di caricare un preset dal disco rigido del computer o da un altro dispositivo di archiviazione nella memoria di lavoro del software di controllo.

Il pulsante preset **store** dell'unità consente di salvare le impostazioni attuali, che sono nella memoria di lavoro del software di controllo, nel disco rigido del computer o su un altro dispositivo di supporto.

Il pulsante preset locale **load** consente di caricare un preset dalla memoria del dispositivo DCP-26 nella memoria di lavoro del software di controllo.

Il pulsante preset locale **store** consente di salvare un preset dalla memoria di lavoro del software di controllo direttamente in uno dei preset del dispositivo DCP-26.

Qualora vi sia più di un dispositivo collegato al software di controllo, la casella **link** consente di selezionare un dispositivo da modificare.

La casella **nome unità** mostra il nome dell'unità attualmente in fase di modifica.

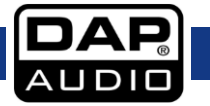

#### **2. Zona ingresso A**

La zona di ingresso A offre una panoramica di tutte le impostazioni per il canale di ingresso A. Sarà possibile modificare tutti i parametri digitando all'interno delle caselle dei valori, facendo clic sui pulsanti e trascinando i cursori. Per modifiche dettagliate consigliamo di usare il menu In A.

#### **3. Zona ingresso B**

La zona di ingresso B offre una panoramica di tutte le impostazioni per il canale di ingresso B. Sarà possibile modificare tutti i parametri digitando all'interno delle caselle dei valori, facendo clic sui pulsanti e trascinando i cursori. Per modifiche dettagliate consigliamo di usare il menu In B.

#### **4. Zona uscita 1**

La zona uscita 1 offre una panoramica di tutte le impostazioni dell'uscita 1. Sarà possibile modificare tutti i parametri digitando nei box dei valori, facendo clic sui pulsanti e trascinando i cursori. Per modifiche dettagliate consigliamo di usare il menu Out 1.

#### **5. Zona uscita 2**

La zona uscita 2 offre una panoramica di tutte le impostazioni dell'uscita 2. Sarà possibile modificare tutti i parametri digitando nei box dei valori, facendo clic sui pulsanti e trascinando i cursori. Per modifiche dettagliate consigliamo di usare il menu Out 2.

#### **6. Zona uscita 3**

La zona uscita 3 offre una panoramica di tutte le impostazioni dell'uscita 3. Sarà possibile modificare tutti i parametri digitando nei box dei valori, facendo clic sui pulsanti e trascinando i cursori. Per modifiche dettagliate consigliamo di usare il menu Out 3.

#### **7. Zona uscita 4**

La zona uscita 4 offre una panoramica di tutte le impostazioni dell'uscita 4. Sarà possibile modificare tutti i parametri digitando nei box dei valori, facendo clic sui pulsanti e trascinando i cursori. Per modifiche dettagliate consigliamo di usare il menu Out 4.

#### **8. Zona uscita 5**

La zona uscita 5 offre una panoramica di tutte le impostazioni dell'uscita 5. Sarà possibile modificare tutti i parametri digitando nei box dei valori, facendo clic sui pulsanti e trascinando i cursori. Per modifiche dettagliate consigliamo di usare il menu Out 5.

#### **9. Zona uscita 6**

La zona uscita 6 offre una panoramica di tutte le impostazioni dell'uscita 6. Sarà possibile modificare tutti i parametri digitando nei box dei valori, facendo clic sui pulsanti e trascinando i cursori. Per modifiche dettagliate consigliamo di usare il menu Out 6.

**Note**: Nel caso in cui 2 canali siano collegati, sarà possibile modificare unicamente i parametri del cursore sinistro o della casella dei valori.

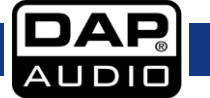

## <span id="page-25-0"></span>**B. Menu In A**

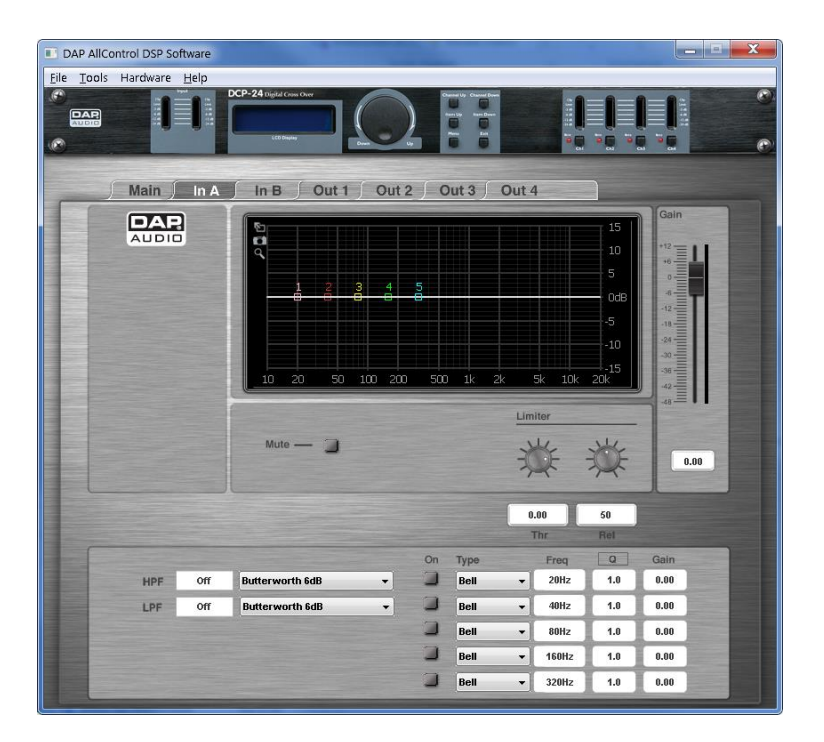

#### <span id="page-25-1"></span>**Display**

Visualizza la curva di frequenza del canale corrispondente. È inoltre possibile modificare la frequenza e il gain dell'equalizzatore facendo clic e trascinando nei punti equalizzatore 1 -5.

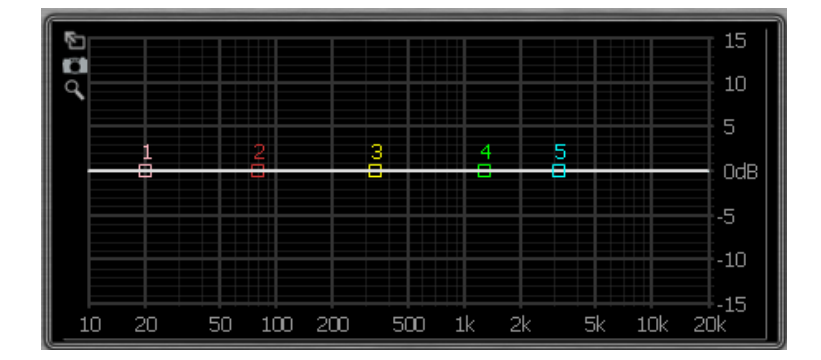

#### <span id="page-25-2"></span>**Cursore Gain + Indicatore VU canale**

clic

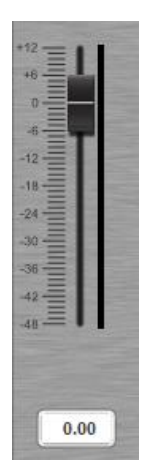

Il cursore gain mostra l'impostazione reale di guadagno del canale. Il blocco di testo sotto al

cursore del guadagno mostra il valore esatto del guadagno. Consente di regolare il gain complessivo di

ogni canale di output. Regolare il gain digitando il valore nella casella o facendo

e trascinando il cursore. frequenza carrier: da -48dB a +12dB

Vicino al cursore c'è l'indicatore VU del canale che visualizza il livello di output di questo canale.

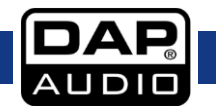

#### <span id="page-26-0"></span>**Mute (Disattiva audio)**

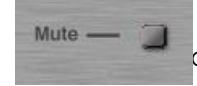

Facendo clic sul pulsante mute sarà possibile disattivare l'audio del canale ondente.

#### <span id="page-26-1"></span>**Limitatore**

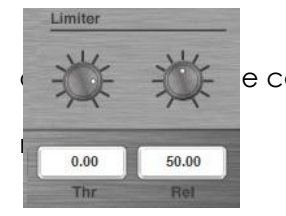

Sarà possibile modificare le impostazioni del limitatore digitando il valore e caselle.

La stessa operazione è eseguibile anche impostando le manopole servendosi del

Gamma soglia: da -48dB a +12dB. Tempo di rilascio: da 10 a 100 dB/s

#### **IMPORTANTE!**

**Attivando il limitatore su un output specifico varia anche il modo in cui il livello viene visualizzato su misuratore VU LED corrispondente: Il livello indicato sul misuratore non è più il livello di output "assoluto", ma il livello del segnale confrontato alla soglia del limitatore (0 dB), a prescindere dall'intervallo di soglia.**

#### <span id="page-26-2"></span>**PEQ**

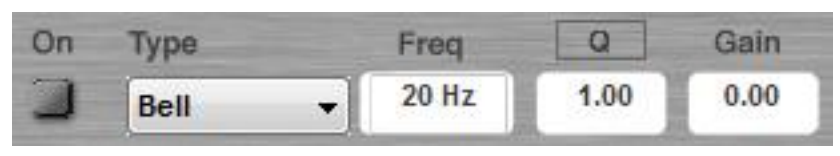

Entrambi i canali in ingresso hanno fino a un massimo di 10 EQ parametrici. Ogni equalizzatore parametrico può essere configurato come Allpass, Bell, High shelving, Low shelving o filtro Notch filter.

Selezionare il tipo di filtro servendosi del menu a scorrimento verso il basso.

Regolare il gain, la frequenza e il fattore Q digitando il valore nella casella. Sarà possibile regolare il gain e la frequenza anche facendo clic e trascinando i punti dell'equalizzatore nel display. Frequenza di gamma: da 20Hz to 20kHz Gamma fattore Q: da 0,20 a 25 Guadagno di gamma: da -12dB a +12dB

Attivare o disattivare il filtro facendo clic sul pulsante On.

#### <span id="page-26-3"></span>**Filtro High Pass e Filtro Low Pass**

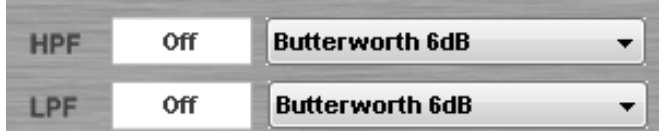

Ogni ingresso ha un filtro Lowpass e un filtro Highpass che può essere configurato come: But(terworth) 6dB,

Bes(sel)6dB, But(terworth) 12dB, Bes(sel) 12dB, L(inkwitz) R(iley)12dB, But(terworth) 18dB, Bes(sel) 18dB, But(terworth), 24dB e Bes(sel) 24dB

Selezionare il tipo di filtro servendosi del menu a scorrimento verso il basso.

Regolare la frequenza digitando il valore nella casella. LPF e HPF possono essere disattivati digitando "**off**" nella casella valore.

#### <span id="page-26-4"></span>**C. Menu In B**

Cfr. B: Menu In A.

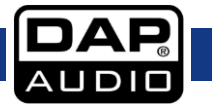

## <span id="page-27-0"></span>**D. Menu Out 1**

![](_page_27_Picture_104.jpeg)

#### <span id="page-27-1"></span>**Ingresso mixer + indicatori VU**

![](_page_27_Figure_4.jpeg)

Il mixer di ingresso consente di miscelare entrambi i canali di ingresso. I cursori mostrano le impostazioni reali del guadagno. La casella dei valori sotto al  $\int_a^b$  ursore indica

il valore esatto del guadagno. Regolare il gain digitando il valore nella casella o **a** icendo clic

e trascinando il cursore.

frequenza carrier: da -48dB a 0dB

Disattivare l'audio di un canale digitando "**off**" nella casella valore.

L'indicatore VU vicino ai cursori indica i livelli di ingresso di ogni ingresso.

## **Nota: Il mixer non è attivo se i canali di ingresso sono collegati.**

#### <span id="page-27-2"></span>**Display**

Visualizza la curva di frequenza del canale. È inoltre possibile modificare la frequenza e il gain dell'equalizzatore facendo clic e trascinando nei punti equalizzatore 1 - 5.

![](_page_27_Picture_14.jpeg)

## <span id="page-28-0"></span>**Cursore Gain + Indicatore VU**

![](_page_28_Picture_2.jpeg)

Il cursore gain mostra l'impostazione reale di guadagno. Il blocco di testo sotto al cursore del gain indica il valore esatto del gain. Il cursore del gain consente di regolare il gain complessivo di ogni canale di uscita. Regolare il gain digitando il valore nella casella o facendo clic e trascinando il cursore. frequenza carrier: da -48dB a +12dB

L'indicatore VU vicino al cursore indica il livello di output di questo canale.

#### <span id="page-28-1"></span>**Mute (Disattiva audio)**

![](_page_28_Picture_6.jpeg)

Facendo clic sul pulsante mute sarà possibile disattivare l'audio del canale corrispondente.

#### <span id="page-28-2"></span>**Inverti**

![](_page_28_Picture_9.jpeg)

Facendo clic sul pulsante invert sarà possibile invertire la fase del canale canale.

#### <span id="page-28-3"></span>**Delay**

![](_page_28_Picture_12.jpeg)

Sarà possibile modificare le impostazioni del delay digitando il valore direttamente nella casella dei valori

oppure impostando la manopola del tempo di delay servendosi del mouse. Tempo di delay: da 1ms a 8ms

#### <span id="page-28-4"></span>**Limitatore**

![](_page_28_Picture_16.jpeg)

Sarà possibile modificare le impostazioni del limitatore digitando il valore le caselle.

La stessa operazione è eseguibile anche impostando le manopole servendosi del

Gamma soglia: da -48dB a +12dB. Tempo di rilascio: da 1ms a 100ms

#### **IMPORTANTE!**

**Attivando il limitatore su un output specifico varia anche il modo in cui il livello viene visualizzato su misuratore VU LED corrispondente: Il livello indicato sul misuratore non è più il livello di output "assoluto", ma il livello del segnale confrontato alla soglia del limitatore (0 dB), a prescindere dall'intervallo di soglia.** 

![](_page_28_Picture_23.jpeg)

<span id="page-29-0"></span>**PEQ**

![](_page_29_Picture_121.jpeg)

Entrambi i canali in ingresso hanno fino a un massimo di 5 EQ parametrici. Ogni equalizzatore parametrico può essere configurato come Allpass, Bell, High shelving, Low shelving o filtro Notch filter. Selezionare il tipo di filtro servendosi del menu a scorrimento verso il basso.

Regolare il gain, la frequenza e il fattore Q digitando il valore nella casella facendo clic e trascinando il cursore.

Sarà possibile regolare il gain e la frequenza anche facendo clic e trascinando i punti dell'equalizzatore nel display.

Frequenza di gamma: da 20Hz to 20kHz Gamma fattore Q: da 0,20 a 25 Guadagno di gamma: da -12dB a +12dB

Attivare o disattivare il filtro facendo clic sul pulsante On.

#### <span id="page-29-1"></span>**Filtro High Pass e Filtro Low Pass**

![](_page_29_Picture_122.jpeg)

Ogni canale di uscita ha un filtro Lowpass e un filtro Highpass che può essere configurato come:

But(terworth) 6dB, Bes(sel)6dB, But(terworth) 12dB, Bes(sel) 12dB, L(inkwitz) R(iley)12dB, But(terworth) 18dB, Bes(sel) 18dB, But(terworth), 24dB e Bes(sel) 24dB

Selezionare il tipo di filtro servendosi del menu a scorrimento verso il basso.

Regolare la frequenza digitando il valore nella casella. LPF e HPF possono essere disattivati digitando "**off**" nella casella valore.

<span id="page-29-2"></span>**E. Menu Out 2** Cfr. D: menu uscita 1.

<span id="page-29-3"></span>**F. Menu Out 3** Cfr. D: menu uscita 1.

<span id="page-29-4"></span>**G. Menu Out 4** Cfr. D: menu uscita 1.

<span id="page-29-5"></span>**H. Menu Out 5** Cfr. D: menu uscita 1.

<span id="page-29-6"></span>**I. Menu Out 6** Cfr. D: menu uscita 1.

![](_page_29_Picture_19.jpeg)

# <span id="page-30-0"></span>**Cavi di collegamento**

Prendersi cura dei propri cavi, tenendoli sempre per i connettori ed evitando la formazione di nodi e curve quando vengono avvolti: Solo così i vostri cavi dureranno più a lungo e in condizioni migliori. Controllare a intervalli periodici i propri cavi. Molti problemi (contatti guasti, rumore di massa, scariche, ecc.) vengono causati unicamente dall'uso di cavi non adatti o guasti.

![](_page_30_Figure_3.jpeg)

Per queste applicazioni l'unità fornisce connettori TRS da 1/4" e connettori XLR per interfacciarsi con facilità con i dispositivi audio più professionali. Attenersi agli esempi di configurazione più sotto per collegamenti particolari.

![](_page_30_Figure_5.jpeg)

![](_page_30_Picture_6.jpeg)

# <span id="page-31-0"></span>**Manutenzione**

Il crossover DCP-26 richiede una manutenzione pressoché nulla. L'unità va comunque tenuta pulita. Scollegare l'alimentazione, quindi pulirla con un panno inumidito. Non immergere in liquidi. Tenere puliti i collegamenti. Scollegare l'alimentazione, quindi pulire i collegamenti audio con un panno inumidito. Verificare che i collegamenti siano completamente asciutti prima di collegare la strumentazione o fornire energia elettrica.

# <span id="page-31-1"></span>**Guida alla risoluzione dei problemi**

## **Dap Audio DCP-26**

Questa guida alla risoluzione dei problemi è stata pensata per risolvere problemi semplici. Nel caso in cui si verifichi un problema, attenersi ai seguenti passaggi della seguente procedura in ordine fino a che non si trova una soluzione. Una volta che il dispositivo funziona correttamente, non eseguire nessuno dei seguenti passaggi.

- **1.** Nel caso in cui il dispositivo non funzioni correttamente, scollegarlo dalla presa di corrente.
- **2.** Verificare la corrente dalla presa, tutti i cavi, ecc.
- **3.** Nel caso in cui i precedenti punti sembrino essere in regola, collegare nuovamente l'unità alla presa di corrente.
- **4.** Nel caso in cui non sia possibile identificare la causa del problema, non aprire il dispositivo DCP-26 dato che ciò

potrebbe danneggiare l'unità e invalidare la garanzia.

**5.** Riportare il dispositivo DCP-26 al proprio rivenditore Dap Audio.

![](_page_31_Picture_12.jpeg)

# <span id="page-32-0"></span>**Specifiche tecniche del prodotto**

Modello: DAP Audio DCP-26

#### **DSP:**

Velocità di campionamento: 48 kHz, 64 bits AllDSP custom Pro-Audio DSP **Ingressi:** Impedenza d'ingresso: 10 kOhm bilanciata Tensione massima di ingresso: +22 dBu Intervallo dinamico in ingresso: 110 dB Selezione ingresso: qualsiasi ingresso può essere mixato con qualsiasi uscita Controllo del gain in ingresso: da -48 dB a +12 dB a intervalli di 0,01 dB **Sezioni dell'EQ su ogni ingresso e uscita** Selezioni EQ: Allpass, Bell, High Shelf, Low Shelf, Notch **EQ ingresso:** Tipo: Equalizzatore a 4 bande. Selezioni EQ: Allpass, Bell, High Shelf, Low Shelf, Notch Selezione frequenza EQ: da 20 a 20.000 Hz a intervalli di 1 Hz su tutti gli EQ Allpass EQ: Q da 0,2 a 25 a intervalli di 0,1 Bell EQ (PEQ):  $Q da 0,2 a 25 a intervali di 0,1$ Guadagno EQ da -12 dB a +12 dB a intervalli di 0,01 dB Low Shelf (SEQ): Shelf slope da 3 dB/oct a 25 dB/oct a intervalli di 0,1 dB/oct Gain Low Shelf da -12 dB a +12 dB a intervalli di 0,01 dB High Shelf (SEQ): Shelf slope da 3 dB/oct a 25 dB/oct a intervalli di 0,1 dB/oct Gain Low Shelf da -12 dB a +12 dB a intervalli di 0,01 dB Filtro Notch: Q da 10 a 80 a intervalli di 0,1 **Uscite:** Impedenza in uscita: 100 kOhm bilanciata Tensione massima di uscita: +9 dBu Controllo del gain in uscita: da -48 dB a +12 dB a intervalli di 0,01 dB Risposta di frequenza: 20 – 20,000 Hz, (-0,1 dB) Intervallo dinamico: 114 dB Delay potenza: Indipendente dal canale da 0 a 8 mS Passi delay potenza: intervalli di 21 µS da 1 a 8 mS **Uscita EQ:** Tipo: Equalizzatore a 5 bande, come l'equalizzatore di ingresso **Crossover:** Tipi: Linkwitz Riley, Bessel e Butterworth Piste: 6, 12, 18, 24 dB/octave Frequenze di crossover: da 20 a 20.000 Hz a intervalli di ottava 1 Hz

**Crossover disponibili alle sezioni di Ingresso e Uscita**

#### **Limitatore:**

Punti di soglia: da -48 a +12 dBu a intervalli di 0,01 dB Tempo di presa: Limitatore di tempo attacco zero Tempi di rilascio: da 10 a 100 dB/s a intervalli di 1

![](_page_32_Picture_9.jpeg)

# **DCP-26**

#### **Miscellanea:**

Archiviazione di memoria: 50 preset per l'utente Mute (Disattiva audio): Sarà possibile disattivare l'audio di tutti i canali di uscita singolarmente Display: 2x 16 caratteri matrice di punti Latenza: 1,27 mS Interfaccia USB: Alimentazione esterna sulla parte posteriore:alimentatore da 6V CC in dotazione per 100 - 240 Volt CA, 50/60 Hz Consumo di corrente: 4 Watt Dimensioni  $(P \times H \times D)$ : 483 x 45 x 158 mm Peso netto: 1,9 kg

![](_page_33_Figure_3.jpeg)

 $C \in$ 

Il design e le specifiche tecniche del prodotto sono soggette a variazioni senza preavviso.

![](_page_33_Picture_6.jpeg)

<span id="page-34-0"></span>![](_page_34_Picture_16.jpeg)

![](_page_34_Picture_1.jpeg)

![](_page_35_Picture_0.jpeg)